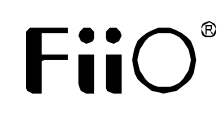

Model no.: FX7121 Quick Start Guide

# **Before First Use**

## **A. Charge the X7**

Recommended USB power adapter specifications:

DC 5V, 2A or above; full charge takes approx. 4 hours.

# **B. Storage (micro SD card)**

1. Recommend using genuine (Sadisk, Kingston, etc.) micro SD cards of Class 10 speed or above

X7 – Portable HighResolution Music Player

- 2. Maximum supported size: 128GB
- 3. Recommend inserting into X7 and formatting the micro SD card using the X7
- 4. Inserting / Removing Micro SD card:
	- a) Press card gently into slot to secure the card (as shown);
	- b) Press card gently into slot again to remove card.

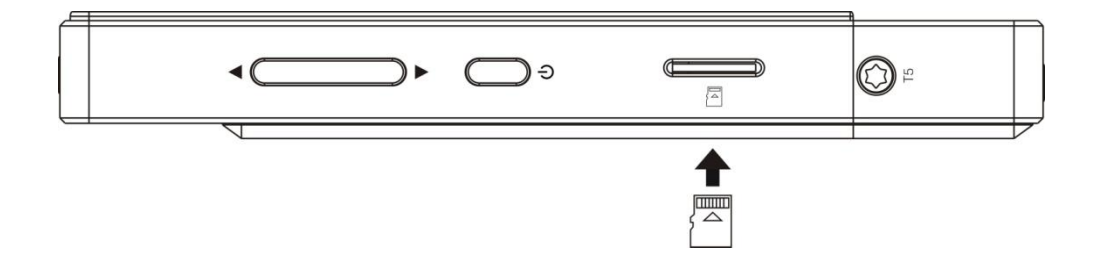

## **C. Buttons and Ports labelled / Operation explained**

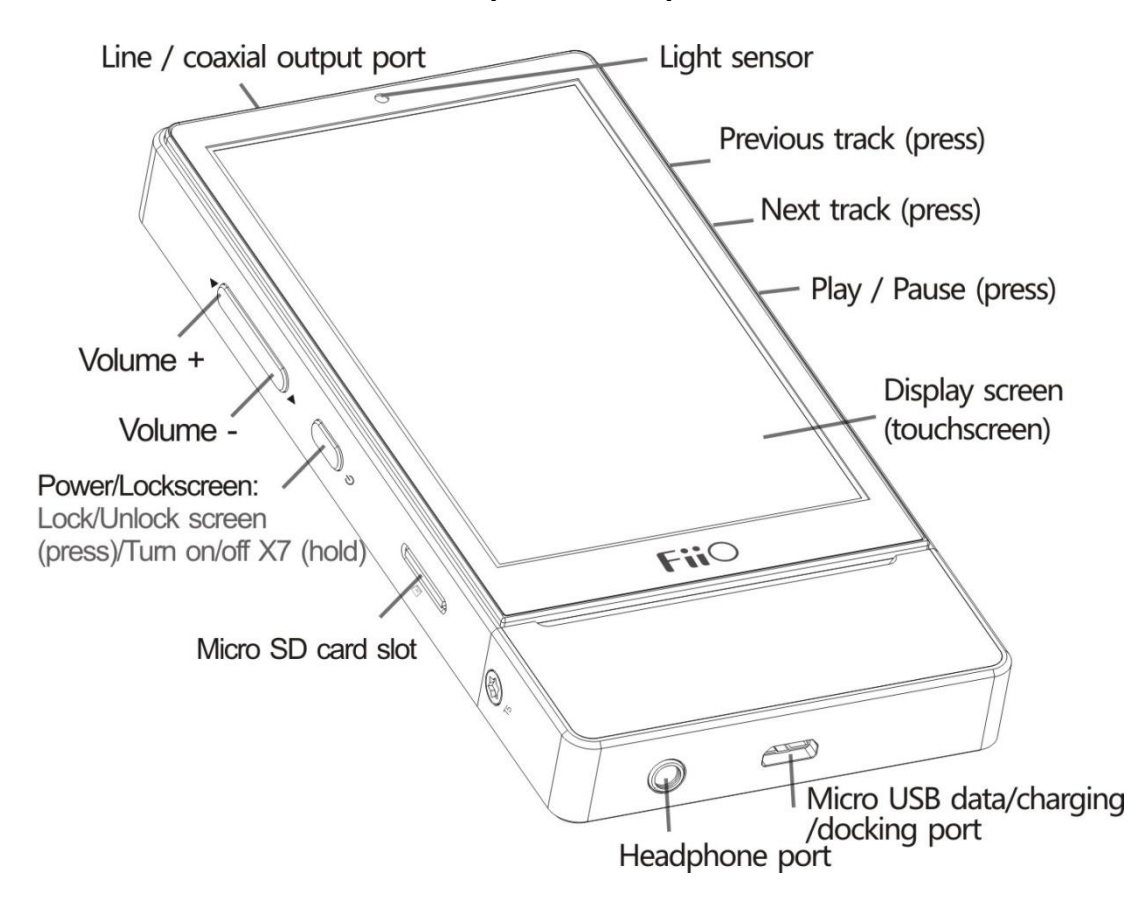

Power on: Hold button for 2s to turn on X7 with startup animation onscreen; on first startup, language selection screen shows; click the preferred language onscreen and then the confirm button on upper right to enter main UI.

**Data transfer:** 1. Pull down settings menu from upper right of screen and set USB mode (lower right button) to "Storage"; 2. Connect the X7to the computer using the supplied Micro USB cable, the X7 shows "USB connected" in the status bar; 3. Click on "Turn on USB storage" at the bottom to mount the micro SD card in the X7 as USB Mass Storage to copy files from the PC to the X7.

**Button mapping:**According to usage habits, the power button and volume buttons on the left may be exchanged with the play button and prev/next track buttons on the right in position (select in "X7 settings"->"Button mapping").

**Changing amp modules** (Although the X7 is protected, it is still advised to change only when X7 is powered off; **Headphone amplifier module sold separately):**

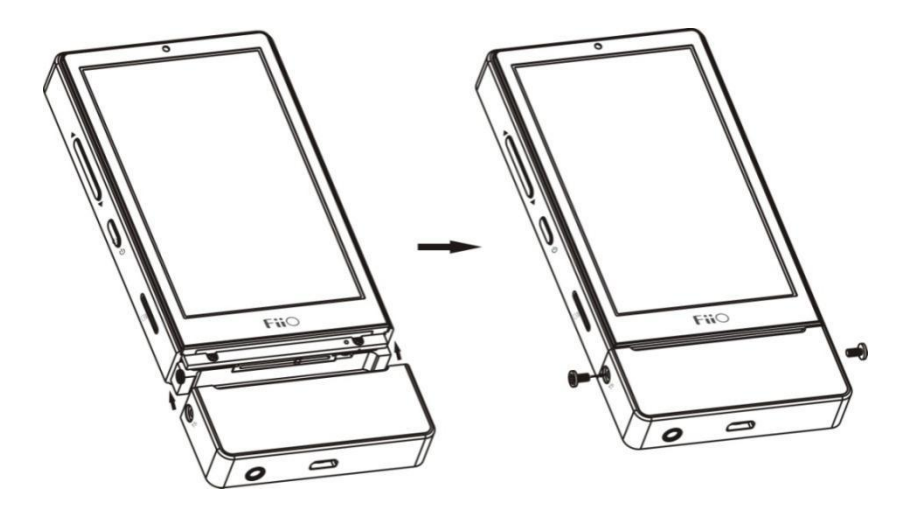

Align corners and insert / remove Tighten / remove T5 screws

#### **D. Pure Music / Android Mode switch**

1. While in Android Mode, pull down the status menu from the right and click on the mode icon (upper left button) until the icon changes to "Pure Music Mode". The player will enter Pure Music Mode when you reboot the X7, allowing uninterrupted music enjoyment with the built in music app.

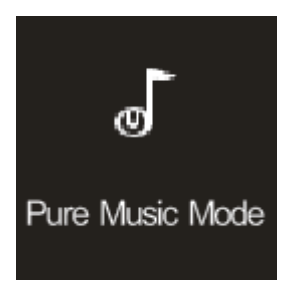

2. While in Pure Music Mode, pull down the status menu from the right and click on mode icon until the icon changes to "Android Mode". The player will enter Android Mode when you reboot the X7, allowing a rich music experience with 3rd party Android app compatibility.

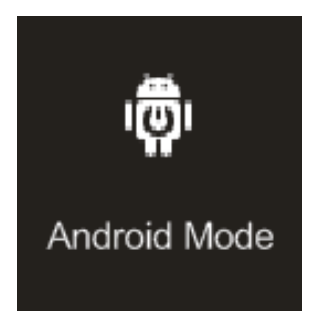

### **E. Firmware upgrade**

Firmware upgrades may enhance functionality of the player but improper operation while upgrading may render the player unusable! Please read the following instructions carefully before updating the firmware:

*\*Ensure that the X7 is adequately (preferably fully) charged before attempting to upgrade.*

*\*Switch X7 from Pure Music mode to Android Mode and restart X7 (if not already in Android Mode) so that Android functions may be accessed: pull down settings menu from the right and click Mode button to change from Pure Music to Android and reboot*

Firmware update methods:

#### **1. Over-the-air automatic firmware updates**

a. Turn on the X7's WiFi and connect to a hotspot connected to the internet.

b. If any over-the-air firmware update is available, the X7 will detect it automatically and the following dialog will appear:

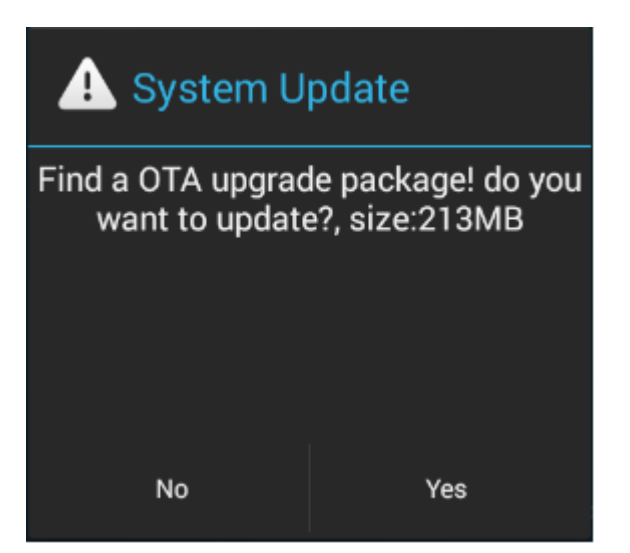

c. Click "Yes" and the update will be downloaded and installed automatically (note: please connect to a high speed connection to save download time. The download may be paused or cancelled at any time; it can resume from the last position.)

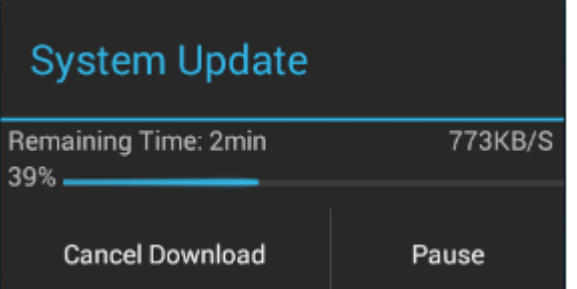

d. After installation is complete, please click "Yes" to delete the update package as indicated.

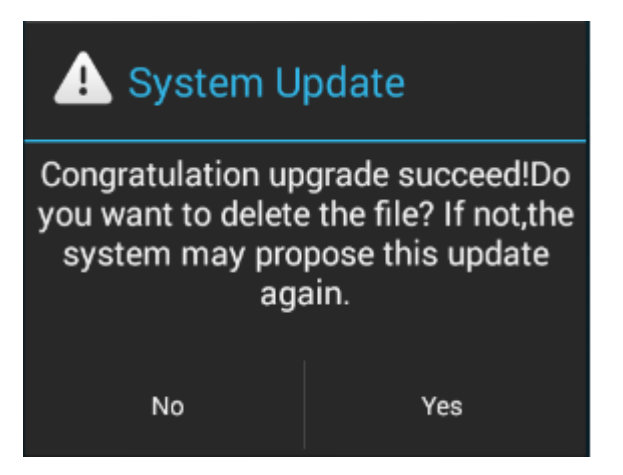

### **2. Manual update via update zip file**

a. Copy the update file "X7 update.zip" provided by FiiO into the root directory of a micro SD card in the X7 (or root directory of the X7's internal storage). In the case of putting into the micro SD card, it is recommended that the card be of 32GB or under, and formatted in FAT32.

b. With the SD card in the X7, turn on the X7 in Android mode and select"Technical

support"->FirmwareUpdate ->external\_sd (or internal\_sd if you put the file ininternal storage) and select X7 update.zip. The following dialog appears:

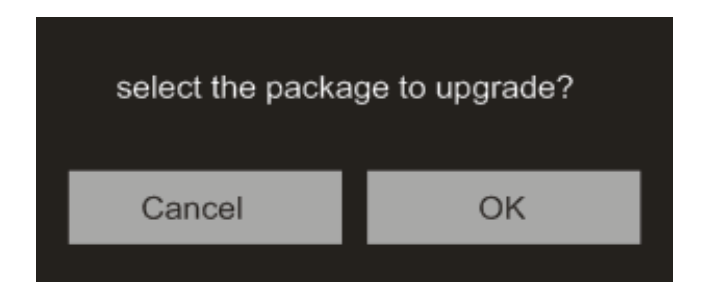

c. After clicking "OK", wait patiently and do not operate the X7. The X7 will automatically restart and enter firmware update mode.

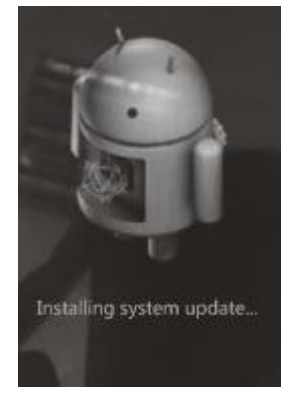

Firmware update screen

d. After the firmware upgrade is complete, the X7 will restart again in normal android mode for use.

#### **3. Notes and precautions:**

a. If attempting upgrade using SD card, the SD card should be formatted in FAT32; if upgrade fails, try using a card of 32GB capacity or under, format it using the X7 (back up data on the card first), copy X7 update.zip inside again and attempt upgrade again.

b.If attempting upgrade using internal memory, there needs to be adequate free space (preferably over 1GB); copy X7 update.zip to the internal storage and select "internal\_sd" for the upgrade.

c.Do not push the X7's buttons while the upgrade is in progress.

### **F. Notes and Precautions**

★Recommended USB power adapter spec is 5V 2A. Out-of-spec USB charger with voltage over 5V may damage the X7 (charging current higher than 2A is OK).

★In the unlikely event that the X7 hangs up, you may hold the power button for 10 seconds to force a shutdown.

★Supplied USB cable (or quality aftermarket cable) is recommended for USB DAC use; when connecting to a desktop computer, using a USB port at the back is recommended.

★On first use, the X7 music app will prompt for scanning connected storage for music.

★To preserve system stability under the open Android architecture,FiiOrecommendsthat you click on the "FiiO Marketplace" icon to select and install 3rd party apps for which we have rigorously tested compatibility with the X7.

★The amplifier modules require different machining times and techniques and hence some color variation from the main body is normal.

★To learn more about operating the X7, please go to http://www.fiio.net/en/supports/37 and download the detailed User Guide corresponding to your model.